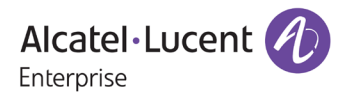

# **Release Notes**

## OmniAccess Stellar AP

## AWOS Release 4.0.8 – GA Release

These release notes accompany the OmniAccess Stellar Operating System (AWOS) Release 4.0.8 software for the Stellar APs. This document provides important information on individual software and hardware features. Since much of the information in the release notes is not included in the hardware and software user manuals, it is important to read all sections of this document before installing new hardware or loading new software.

#### **Table of Contents**

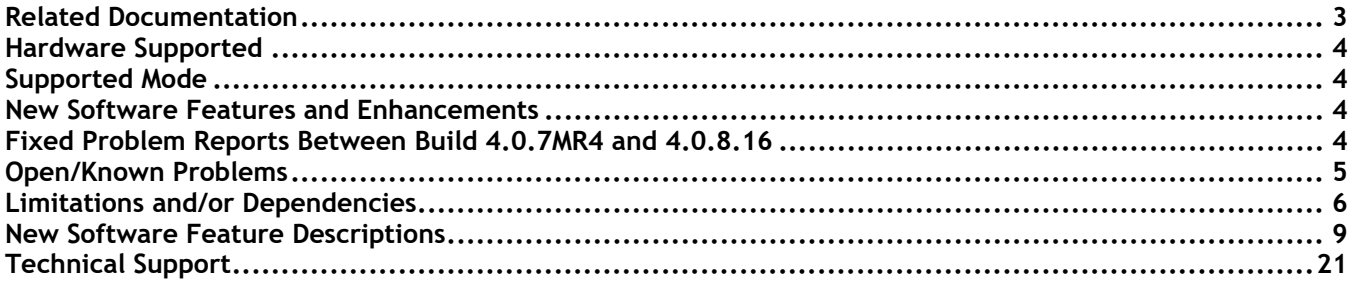

### <span id="page-2-0"></span>**Related Documentation**

The release notes should be used in conjunction with the associated manuals as listed below. User manuals can be downloaded at: [https://myportal.al-enterprise.com/.](https://myportal.al-enterprise.com/)

#### **Stellar AP Quick Start Guide**

The Quick Start Guide assists you in quickly connecting to and configuring the Stellar AP.

#### **Stellar AP Installation Guide**

Provides technical specifications and installation procedures for the Stellar AP.

#### **Stellar AP Configuration Guide**

Includes procedures for managing and configuring all aspects of the Stellar AP using the built-in web interface.

#### **Technical Tips, Fie**l**d Notices, Upgrade Instructions**

Contracted customers can visit our customer service website at: [https://myportal.al-enterprise.com/.](https://myportal.al-enterprise.com/)

### <span id="page-3-0"></span>**Hardware Supported**

• AP1101, AP1201, AP1220 series, AP1230 series, AP1251, AP1251-RW-B, AP1261-RW-B, AP1201H, AP1201L, AP1201HL, AP1320 series, AP1360 series, AP1201BG, AP1301, AP1301H, AP1311, AP1331, AP1351, AP1451, AP1431, AP1411.

## <span id="page-3-1"></span>**Supported Mode**

• The AWOS 4.0.8.16 is ONLY applicable for Express mode and OmniVista Cirrus 10.4.2, can NOT be used for OmniVista 2500 and OmniVista Cirrus 4.

## <span id="page-3-2"></span>**New Software Features and Enhancements**

The following software features are new with this release, subject to the feature exceptions and problem reports described later in these release notes:

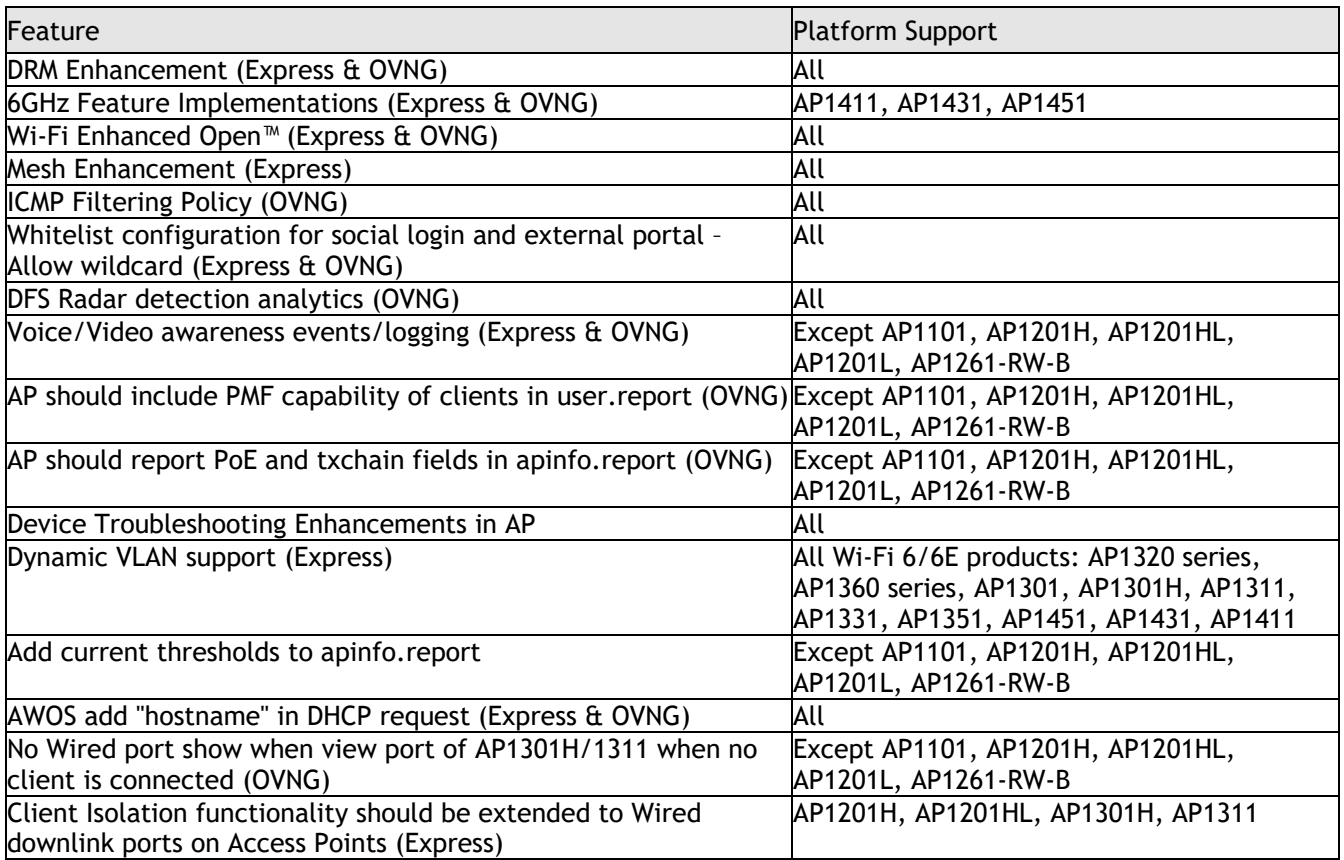

Note: ICMP Filtering Policy (OVNG) is ready on AWOS build, OVNG is going to be supported on OVNG 10.4.4.

## <span id="page-3-3"></span>**Fixed Problem Reports Between Build 4.0.7MR4 and 4.0.8.16**

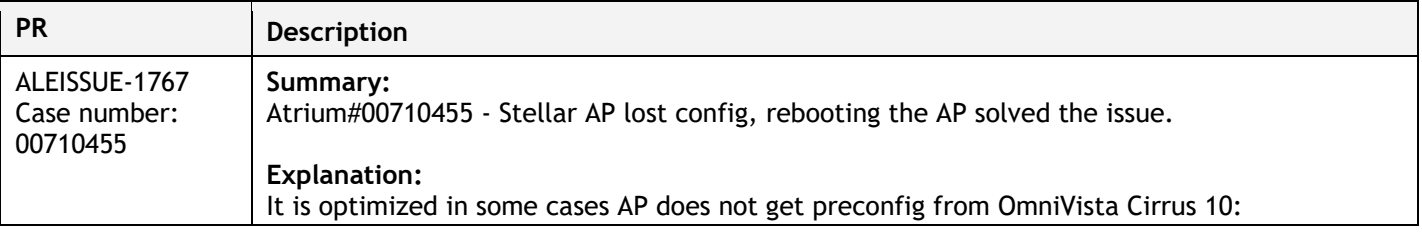

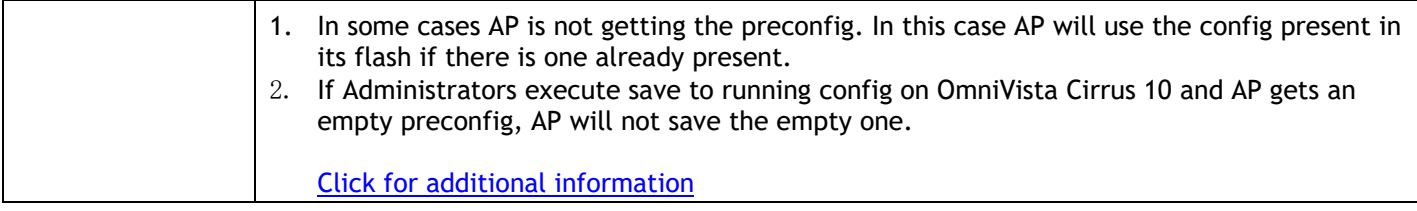

## <span id="page-4-0"></span>**Open/Known Problems**

The problems listed here include problems known at the time of the product's release. Any problems not discussed in this section should be brought to the attention of the Service and Support organization as soon as possible. Please contact customer support for updates on problem reports (PRs) where no known workaround was available at the time of release.

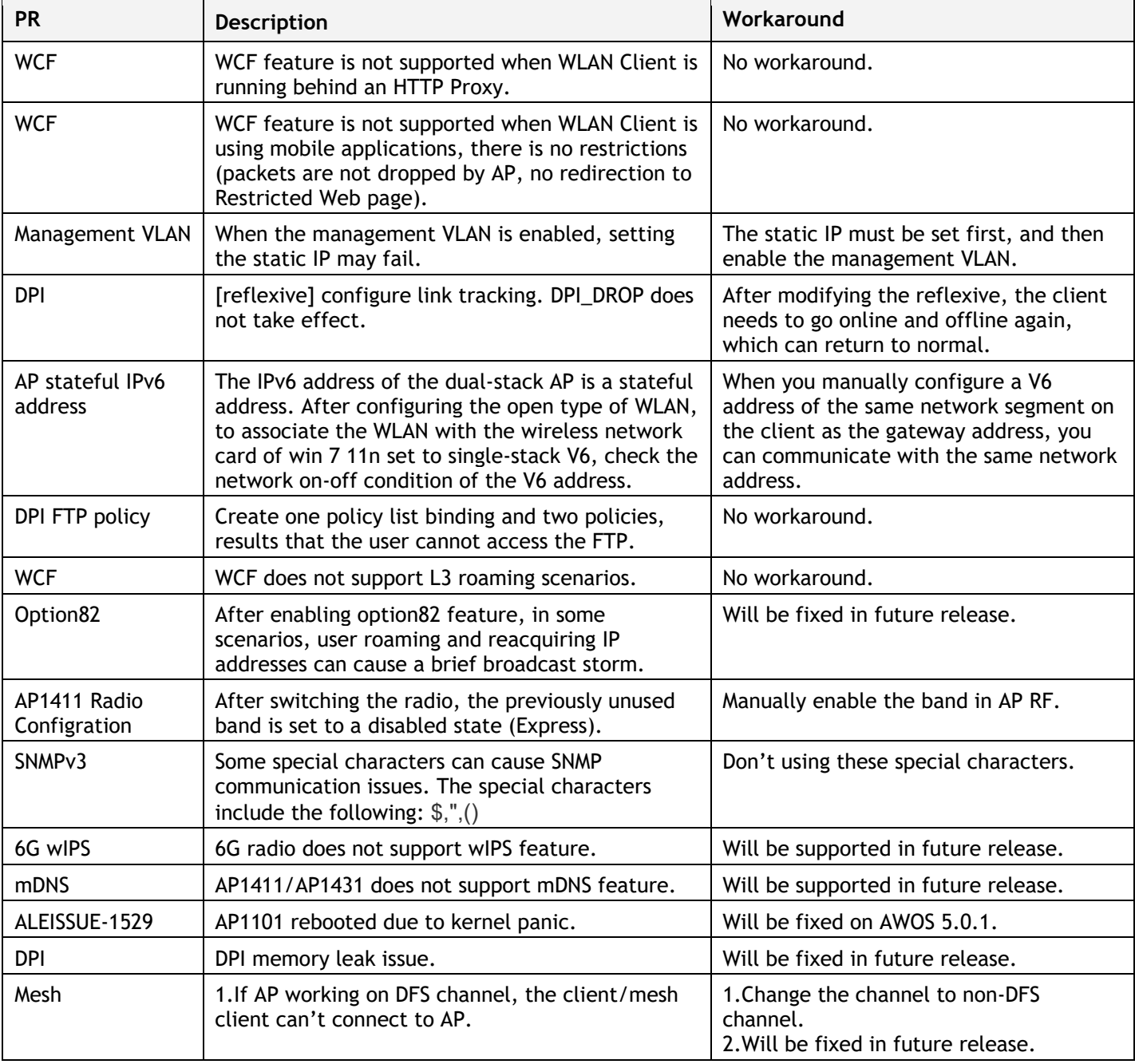

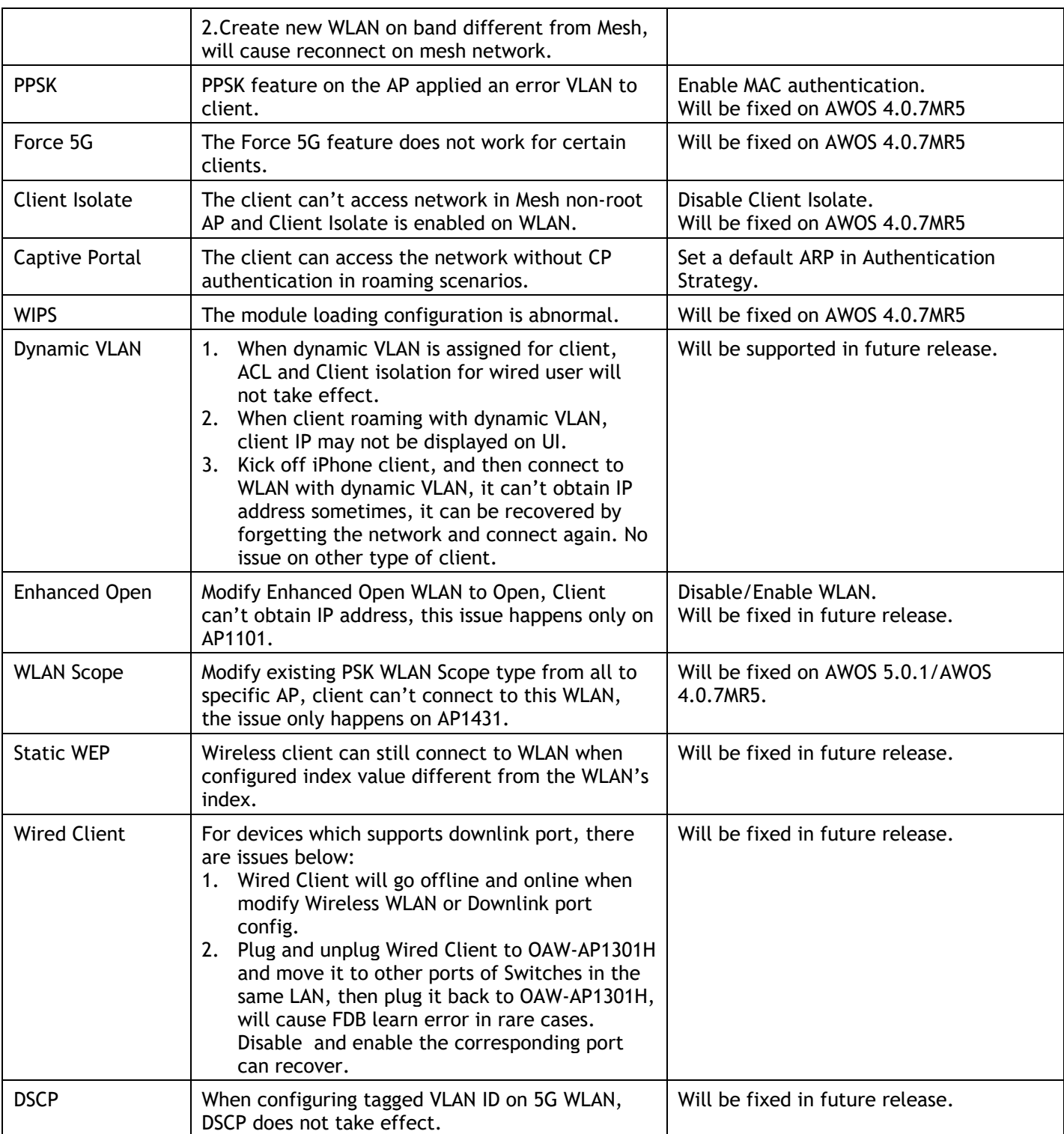

## <span id="page-5-0"></span>**Limitations and/or Dependencies**

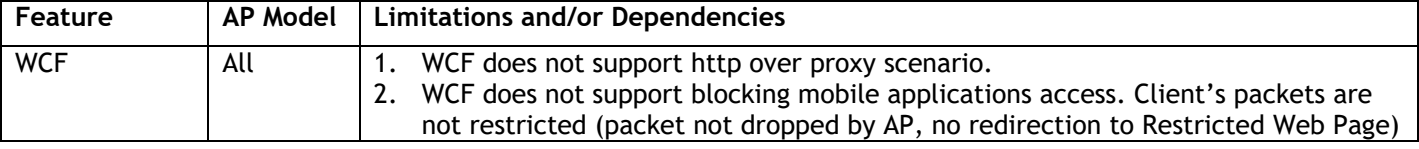

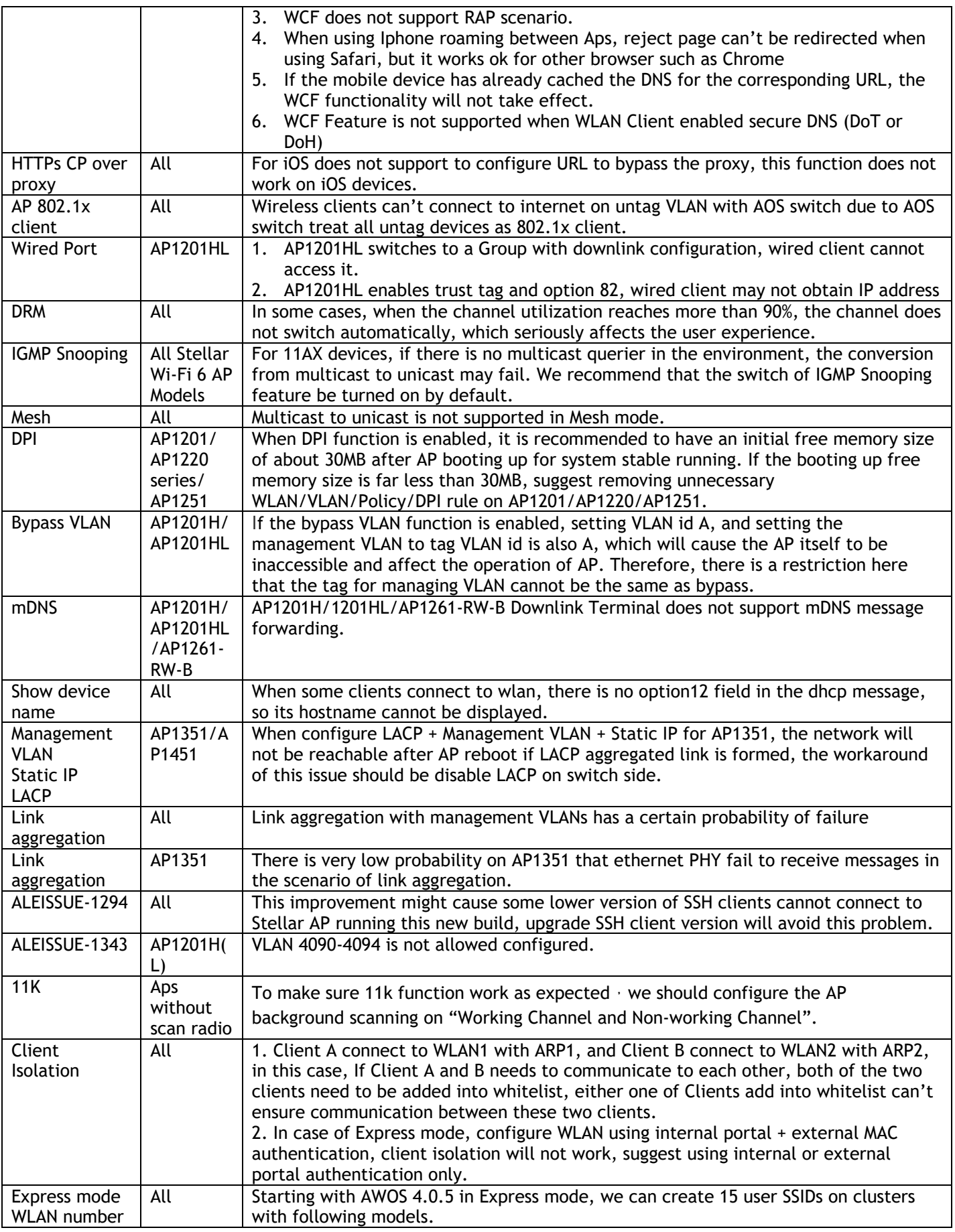

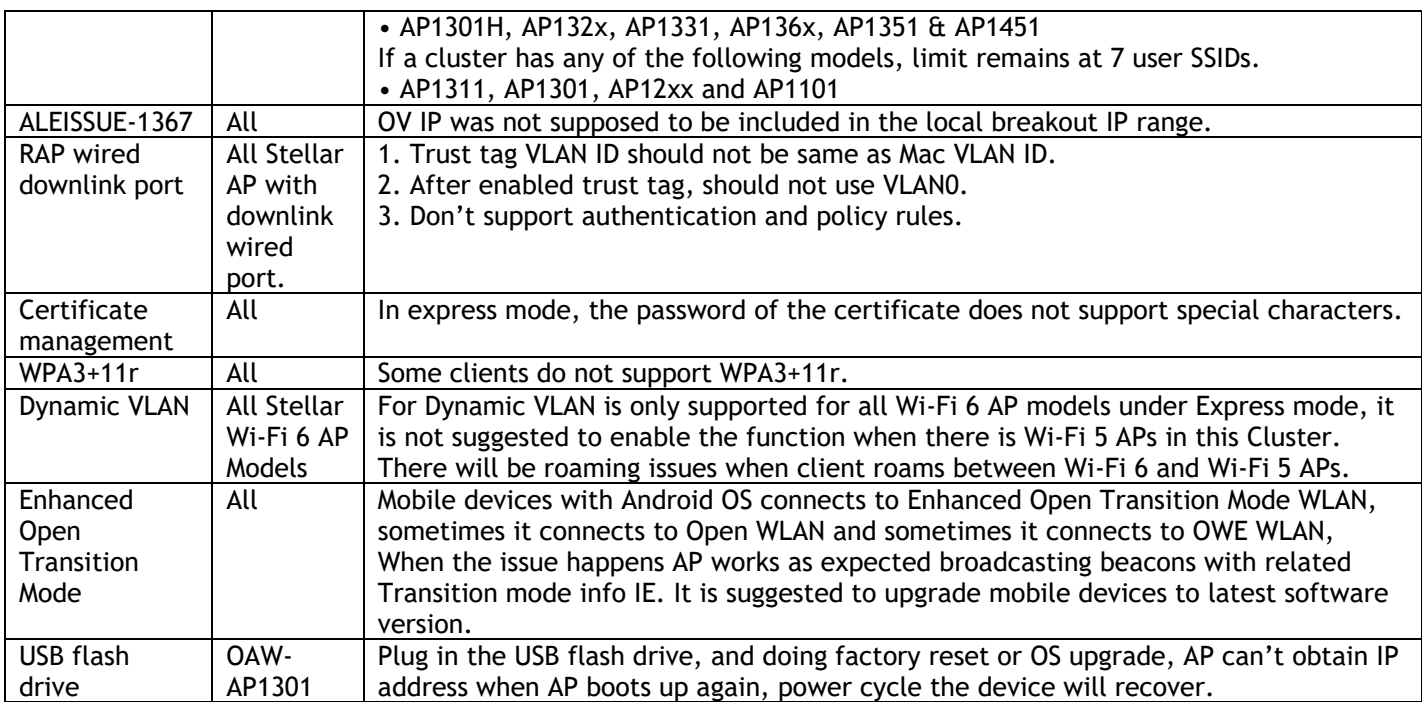

**RF** Configuration

## <span id="page-8-0"></span>**New Software Feature Descriptions**

#### **DRM Enhancement (Express & OVNG)**

Stellar AP performs DRM at first bootup to select the best channel/power assignment. Subsequently the algorithm is run every 6 hours unless the selected channel is a DFS channel, and radar signal gets detected. Some environments recommend channel reassignments happen only every 24 hours and typically during non-peak hours. Some other environments want to ensure channel transitions occur faster when AP makes decision.

As part of RF profile in Background scanning section, we provide option to set:

DRM Interval - Provide option in hours. Default value 6Hrs. Min value 0.5Hr - Max value 12.

 DRM change hour - (default anytime). User has option to select any specific hour of the day between 0- 23 hours.

Note: DFS radar detection change will take effect immediately.

Go to Express UI Wireless->RF, click DRM Time Control.

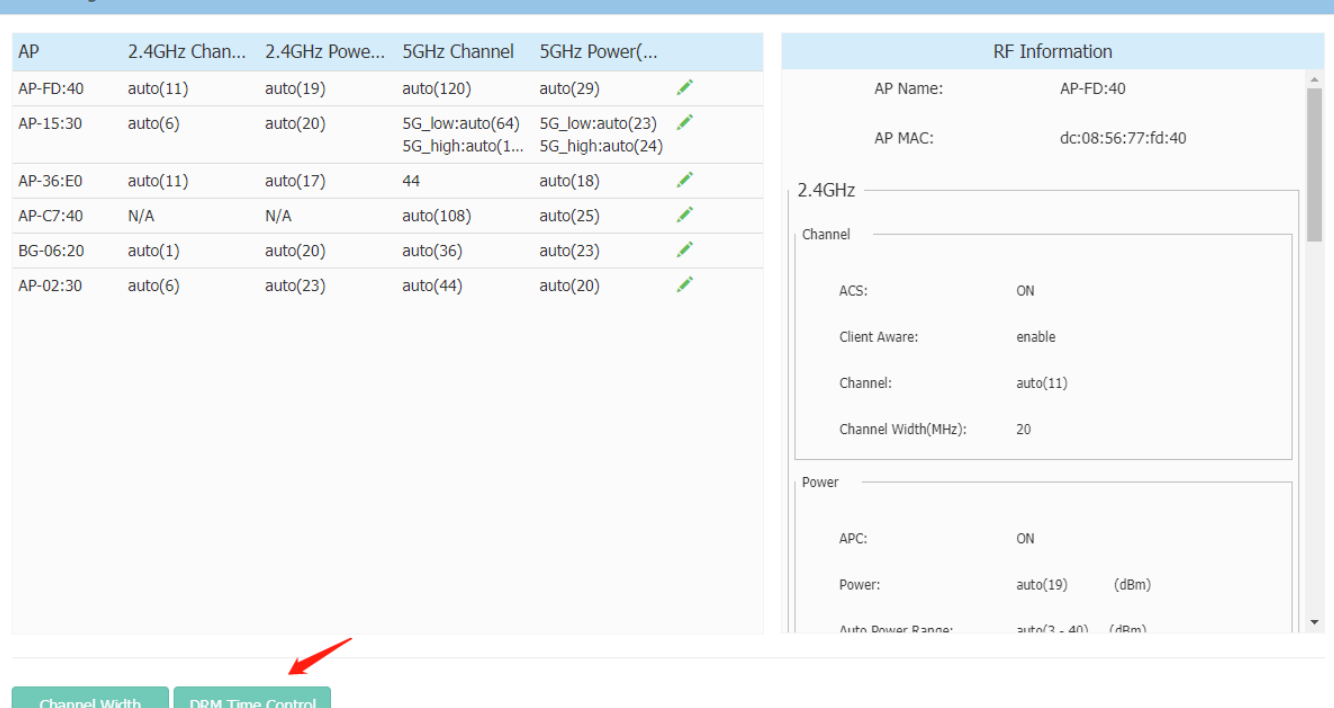

By default, DRM interval is taken effect, default value is 6Hrs.

#### May 2024

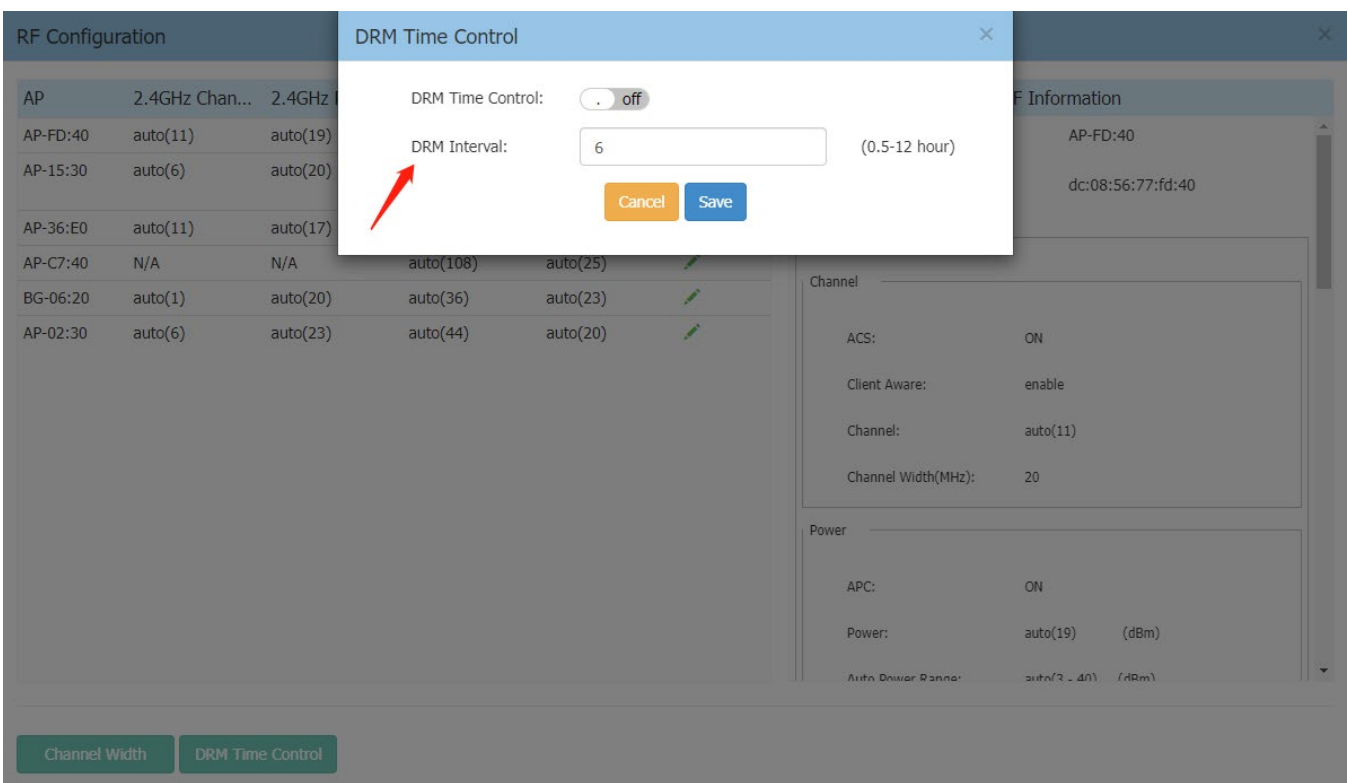

#### To select any specific hour, you can enable DRM Time Control.

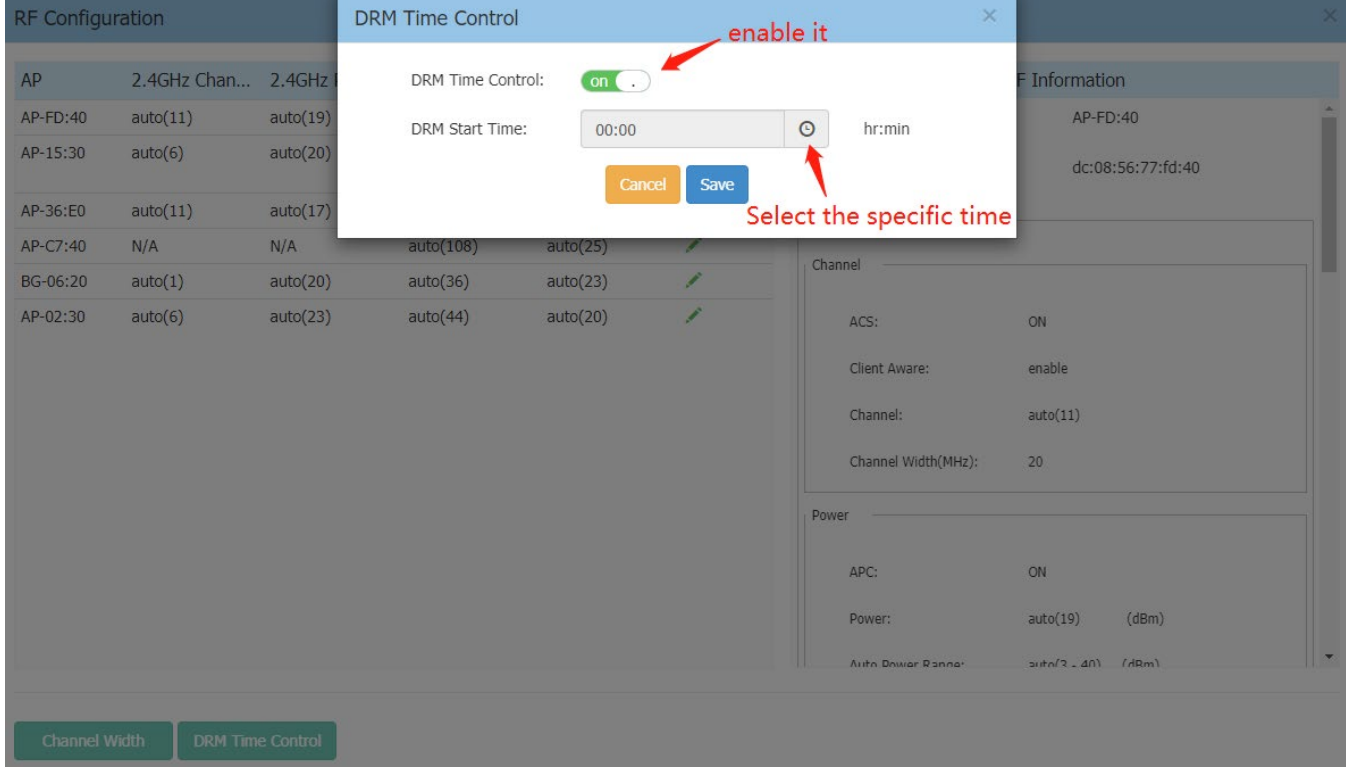

#### **6GHz Feature Implementations (Express & OVNG)**

In this release, 6G Dedicated scanning and 6G CSA function are supported.

For 6G Dedicated scanning, go to AP UI page -> RF Environment (products support 6G), choose 6GHz Band, and click One Time button.

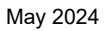

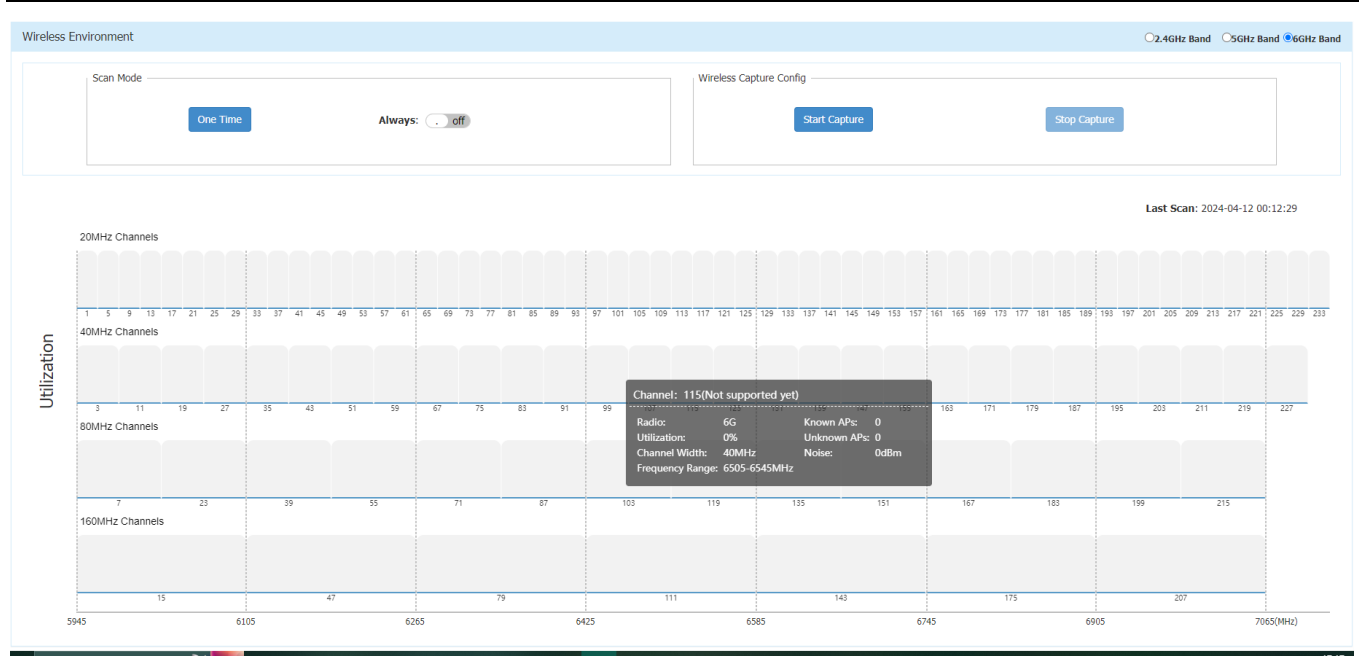

For 6G CSA function, go to Express UI -> Wireless -> RF, select one AP which supports 6G, and roll down on Edit RF Information page, you can see CSA configurations in "Others" section, default configuration is the same as 2.4G and 5.8G.

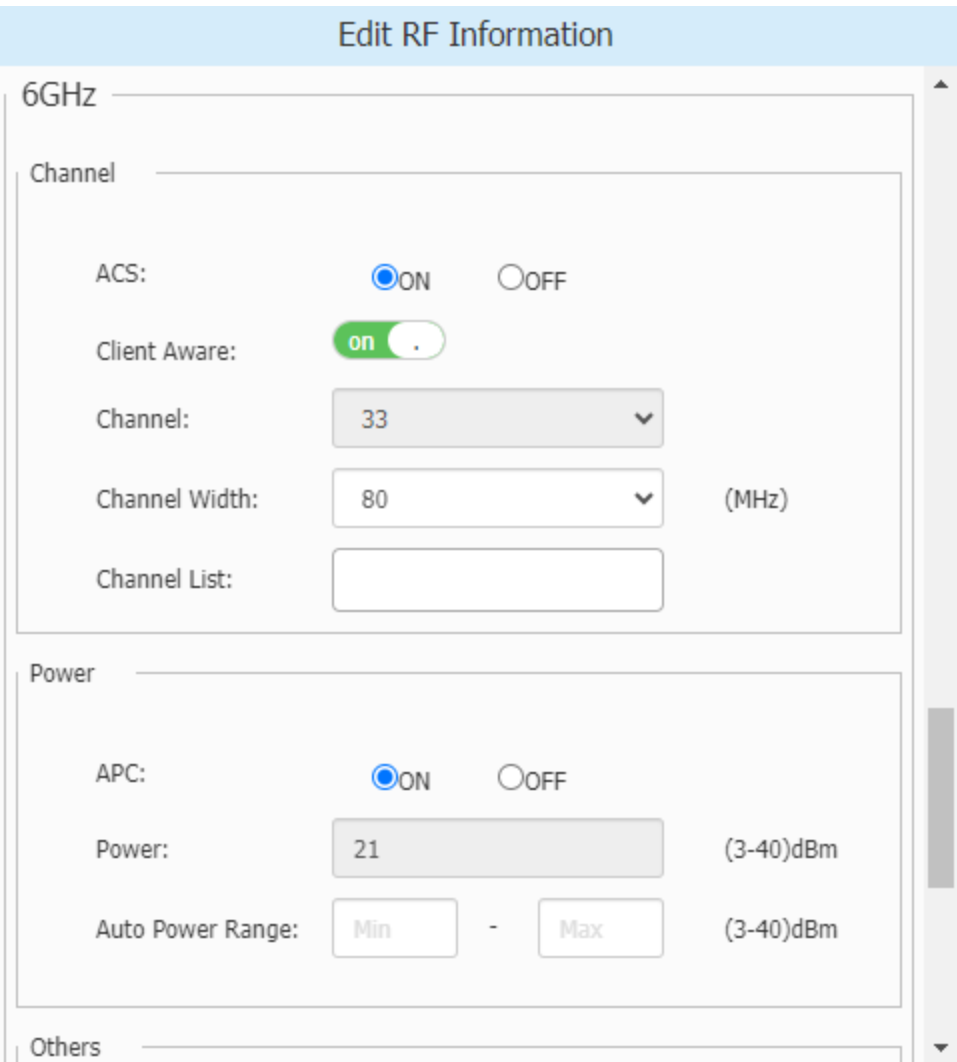

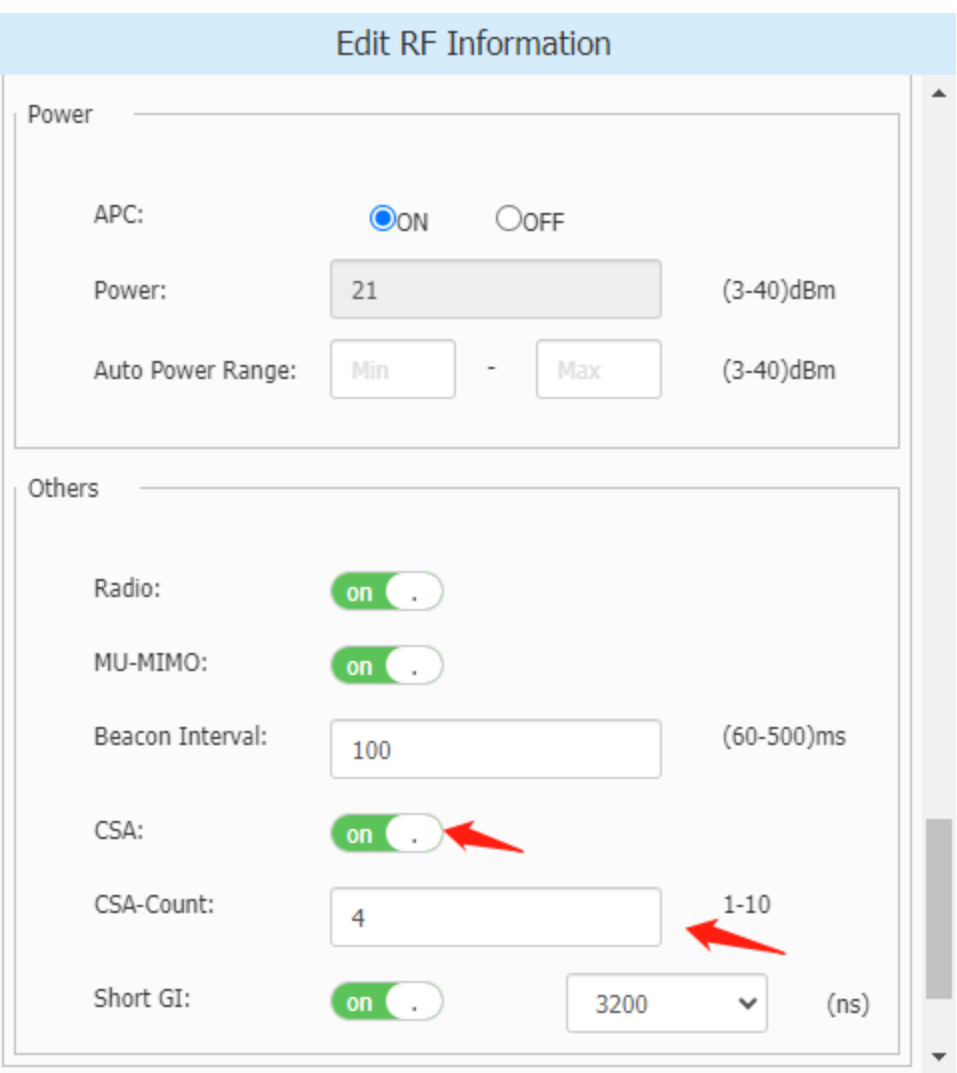

#### **Wi-Fi Enhanced Open™ (Express & OVNG)**

The enhanced open transition mode enables a seamless transition from open unencrypted WLAN connections without adversely impacting the end user experience. It provides the ability for enhanced open and nonenhanced open clients to connect to the same open system virtual AP. In this mode the AP broadcasts two different types of BSSID. One legacy Open SSID on 2.4/5GHz band, and one Enhanced Open SSID on 2.4/5/6GHz band.

To create enhanced open transition mode WLAN, go to Express UI and create new WLAN, select "Enhanced Open" in Key Management.

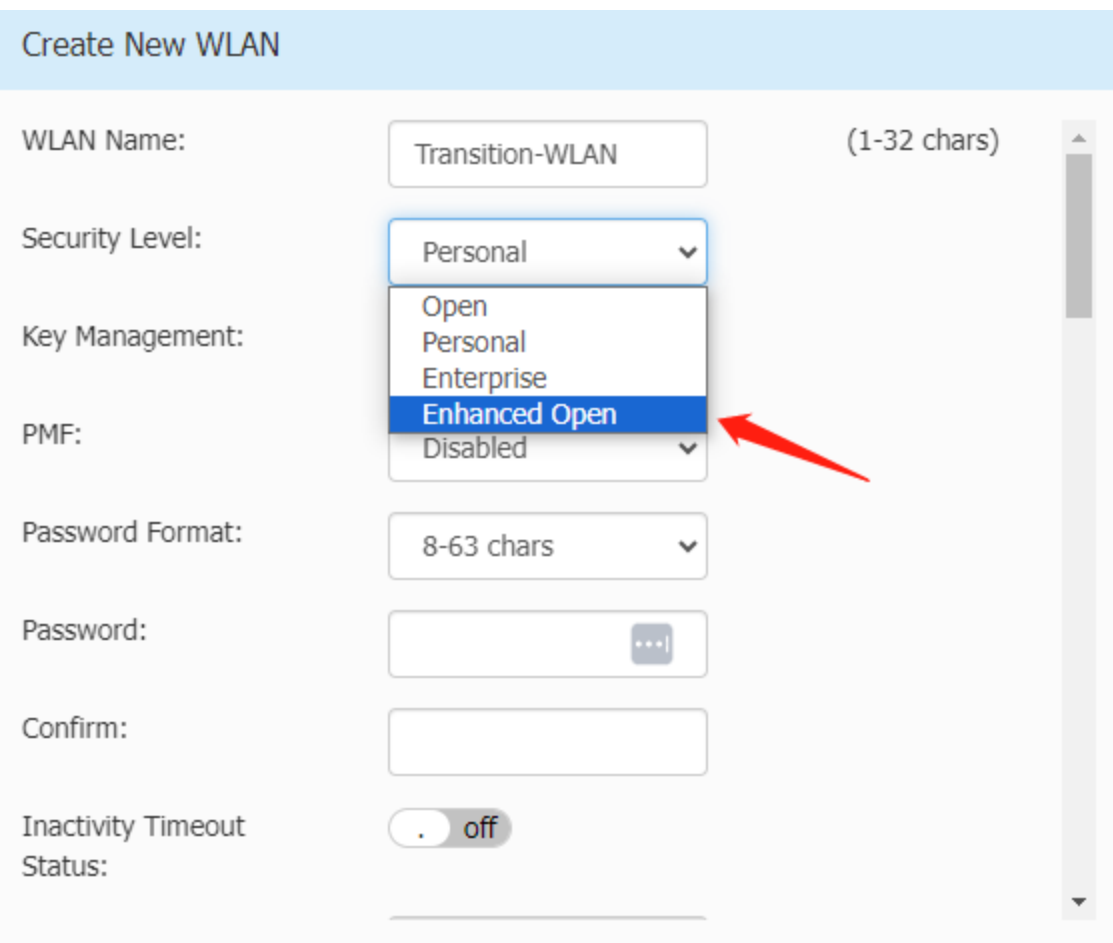

Select checkbox "Transition Mode" in Enhanced Open.

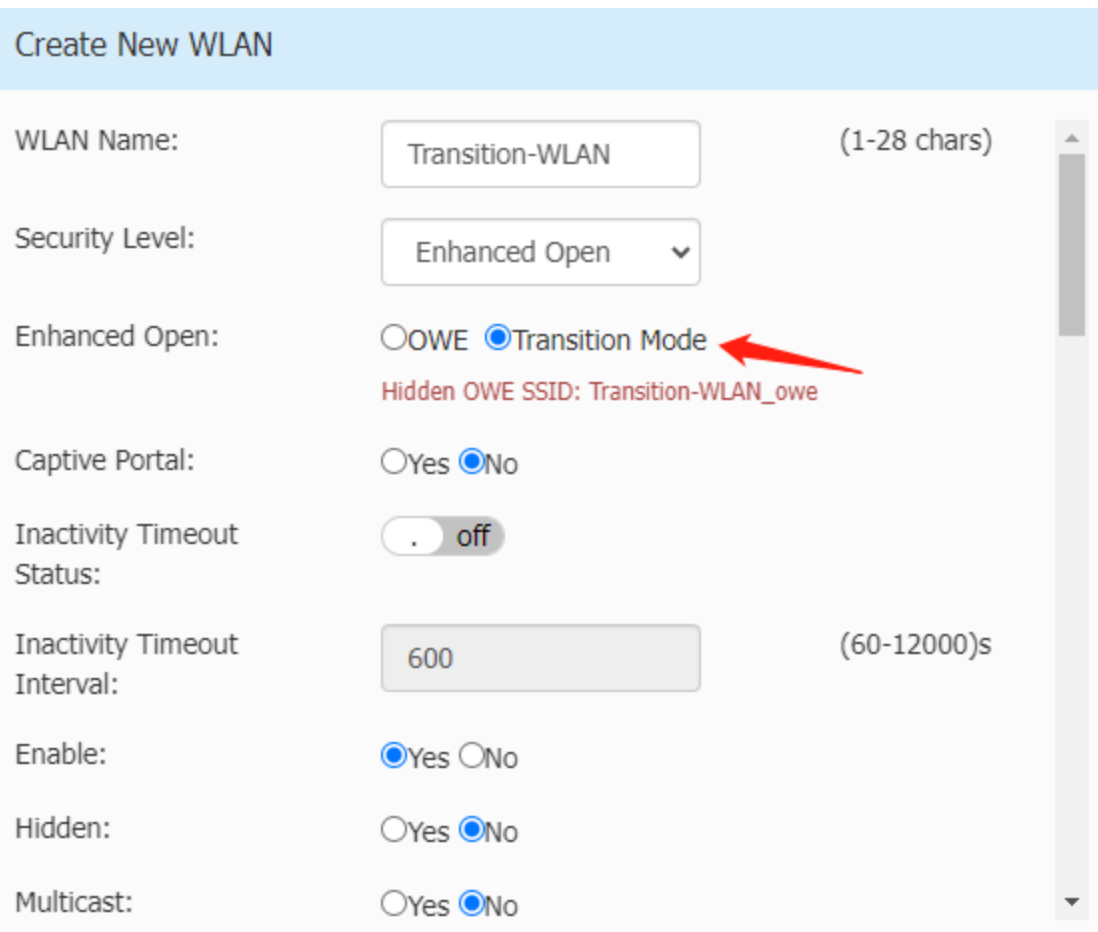

#### **Mesh Enhancement (Express)**

Mesh Enhancement is supported in OVE & OVC mode in AWOS 4.0.7MR4, and in this release, it is supported in Express mode.

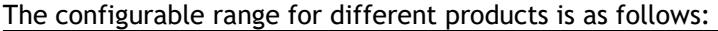

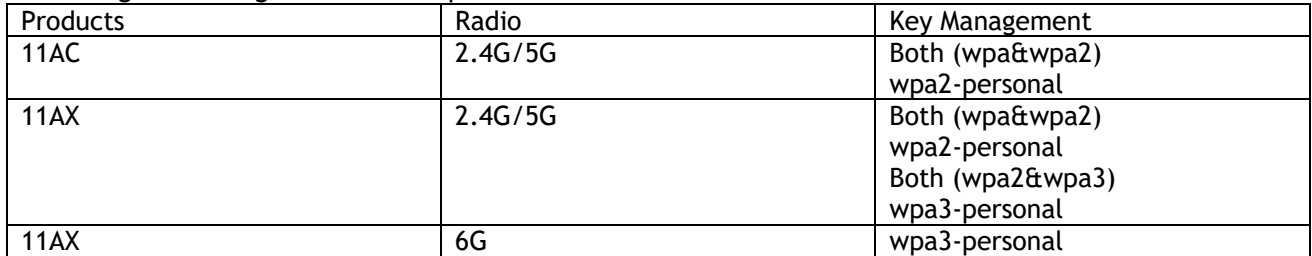

#### The default configuration for 4.0.7MR3 is as follows:

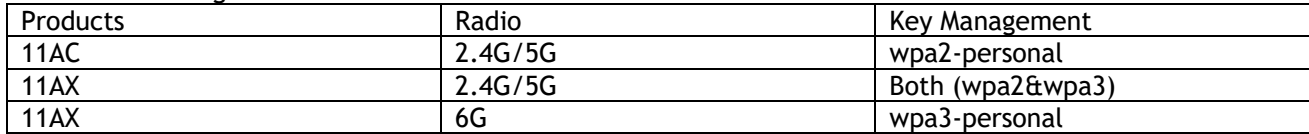

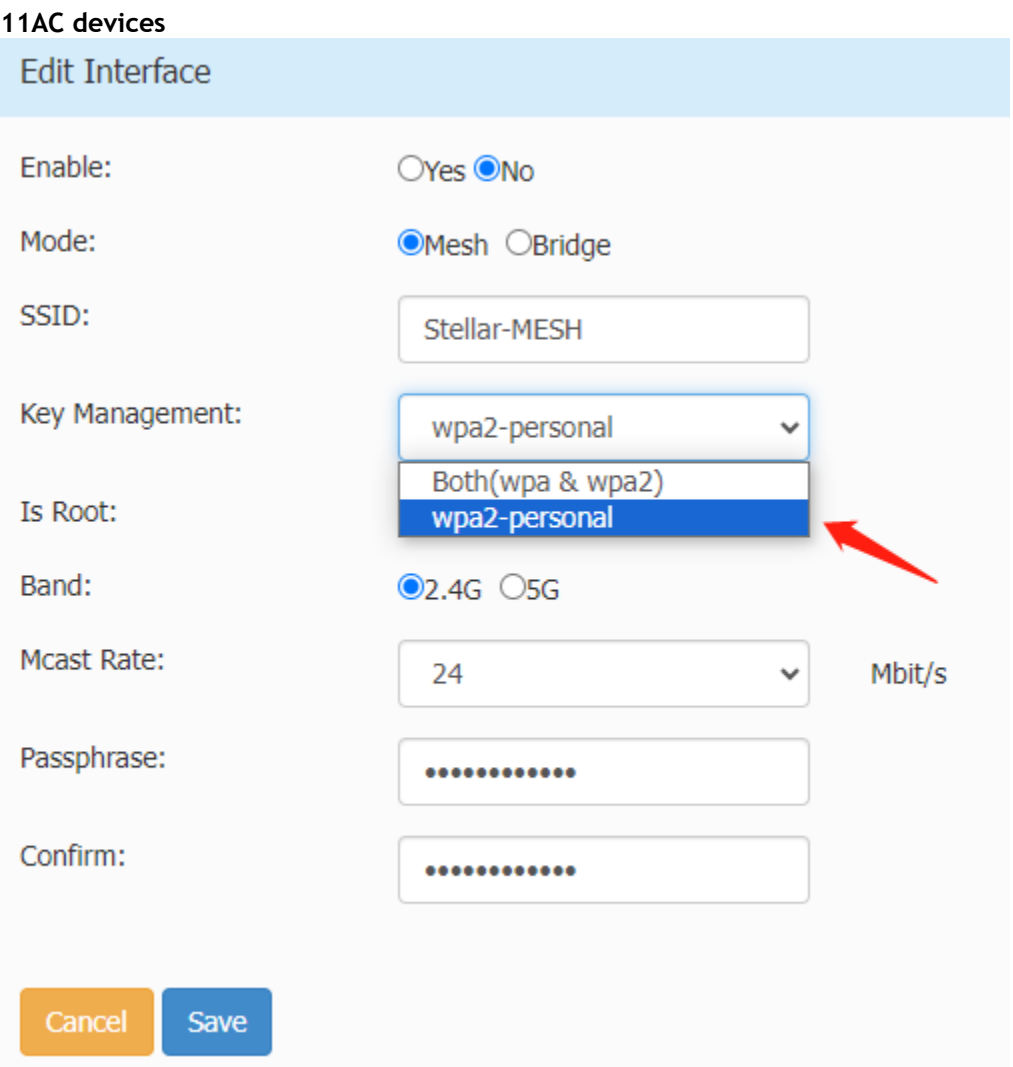

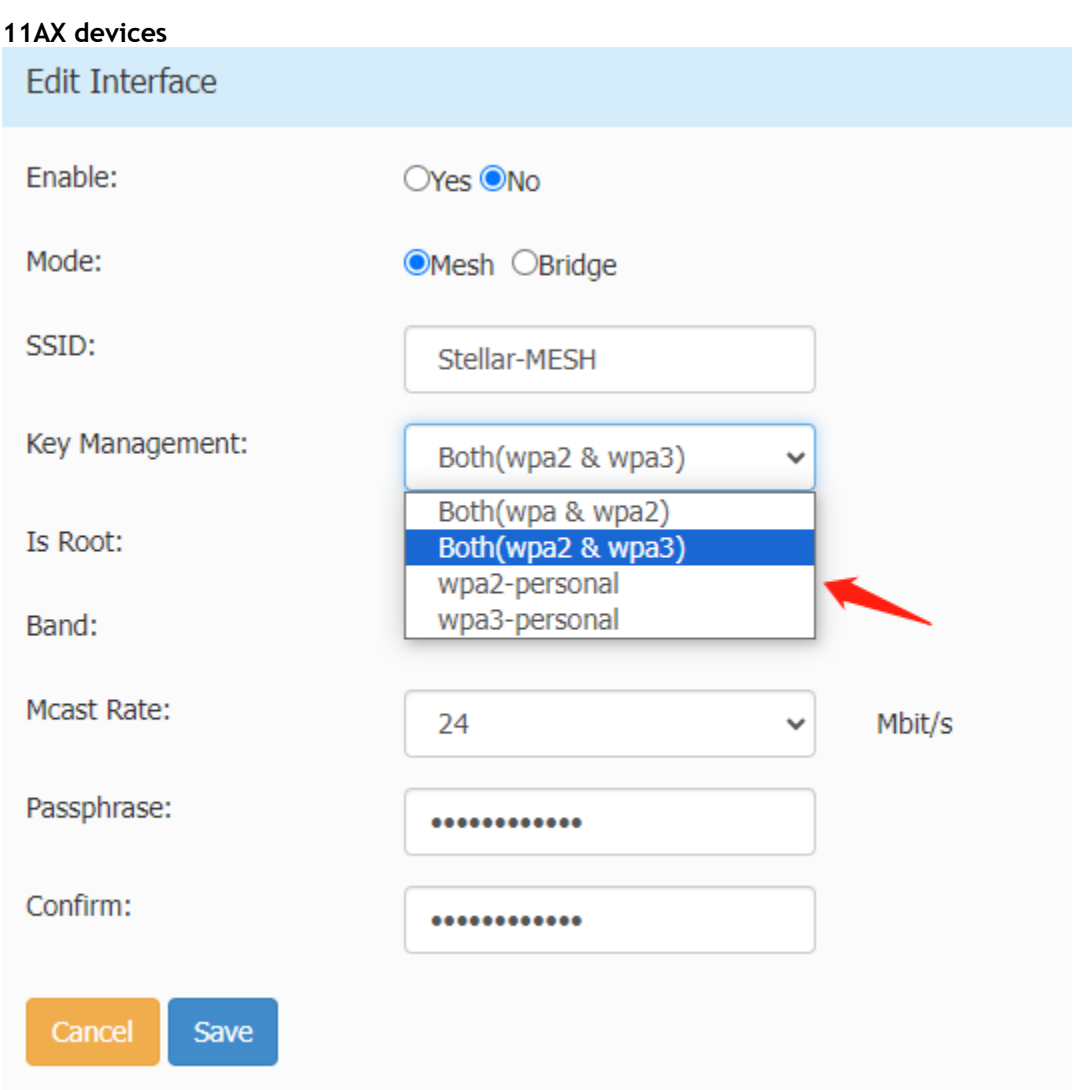

#### **Whitelist Configuration for Social Login and External Portal – Allow Wildcard (Express & OVNG)**

Allow in walled garden configuration wildcard leading domains, AP will snoop all the DNS traffic and dynamically add resolved IP addresses of wildcard matched domain into walled garden IP address list.

Go to Express UI -> Access -> Blocklist & Allowlist -> Walled Garden

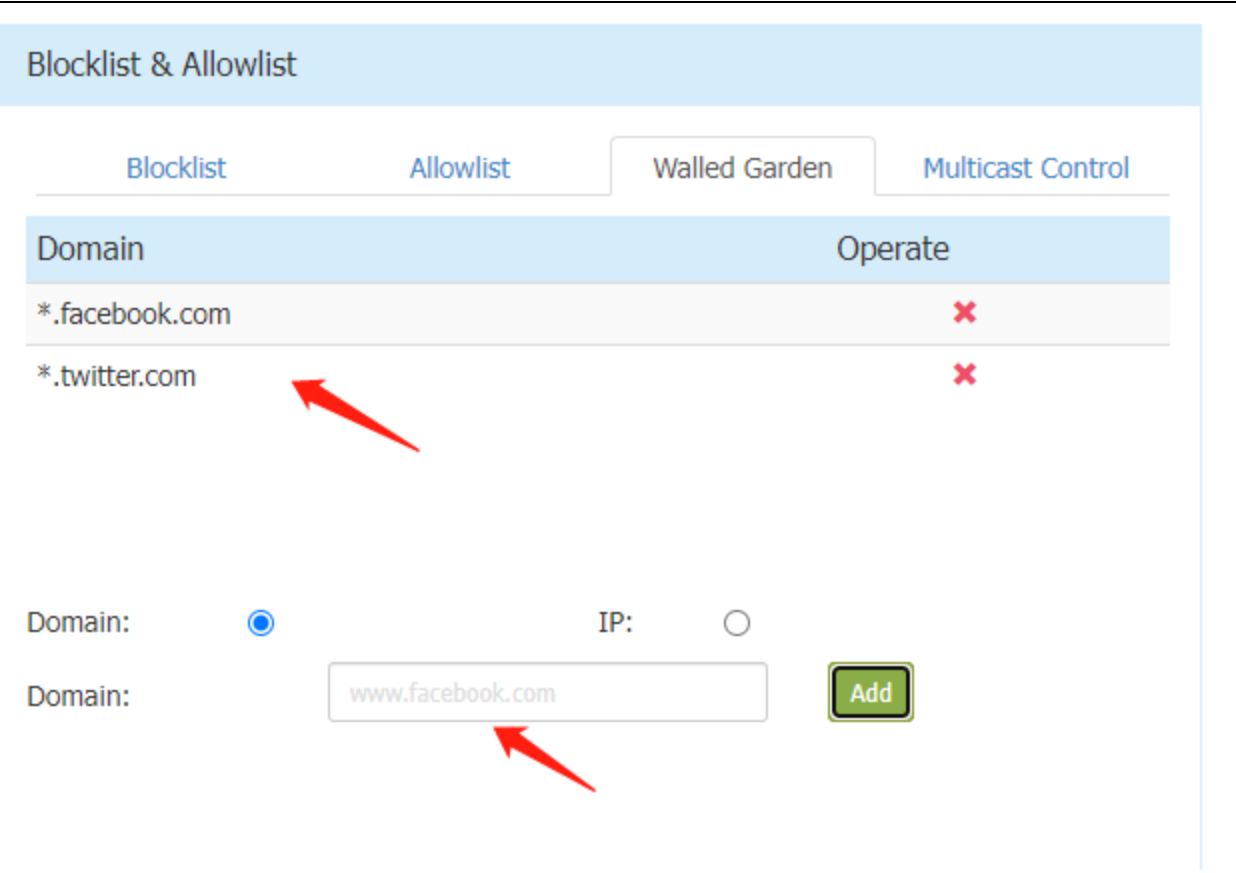

#### **Dynamic VLAN Support (Express)**

Radius Dynamic VLAN assignment. This allows the network to advertise a single SSID, allows specific users to inherit different VLANs based on the user credential. This allows the wireless client to remain on the same VLAN as it moves within a campus network.

Note: it is ONLY supported on 11AX products.

Go to Express UI -> WLAN -> Create WLAN, select Security Level with Enterprise, and configure Radius Server parameters in the screenshot below, the feature will be taken effect if Radius Server returns desired VLAN to AP.

The following RADIUS attributes are supported in Stellar Express mode (RFC-2868):

- Tunnel-Type (IEFT  $#64$ ) = VLAN
- Tunnel-Medium-Type (IEFT  $#65$ ) = 802 (6)
- Tunnel-Private-Group-ID (IEFT #81) = [tag, string]

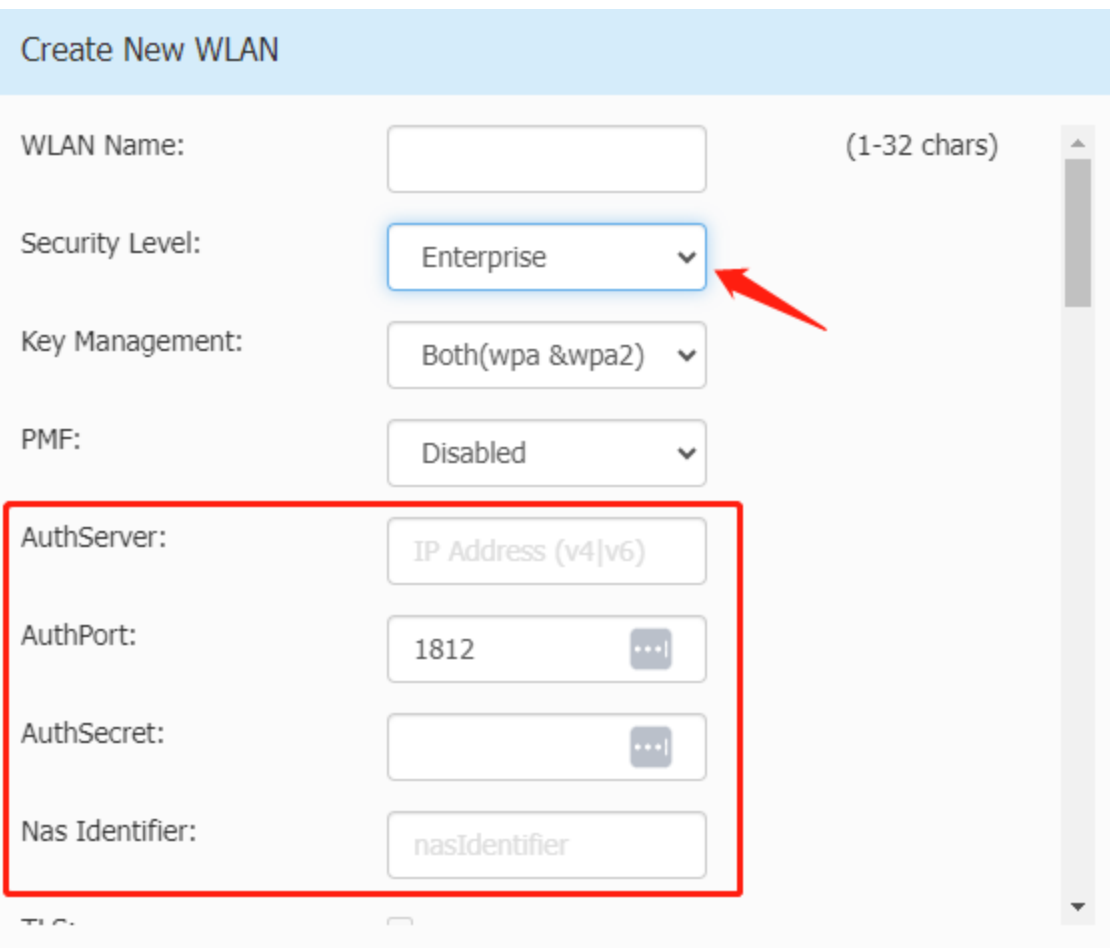

#### **AWOS Add "hostname" in DHCP Request (Express & OVNG)**

AWOS AP sends "hostname" in every DHCP request for both IPv4 and IPv6. In DHCPv4, option 12 must be used for hostname. In DHCPv6, option 39 must be used for hostname.

It is implemented as below:

Use APAABBCC (use last 6 hex of MAC) for DHCP request and keep current hostname in AP's Shell and Management UI. If user modifies its AP name, AWOS will use AP name changed by user.

You can change the AP name in Express UI below, in AP configuration page.

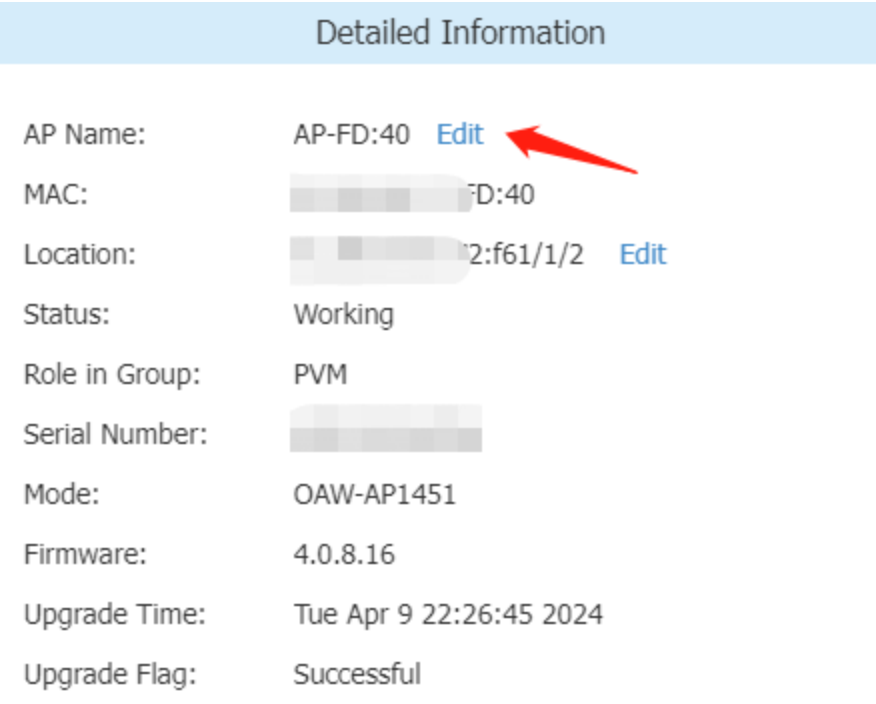

#### **Client Isolation Functionality Should be Extended to Wired Downlink Ports on Access Points (Express)**

Client isolation is supported for SSID, when enabled all clients on the wireless network across APs can only communicate with the default gateway. We also support along with client isolation, configuring allowlist of MAC addresses that are open to communication. In this release, Client Isolation is also supported on wired downlink port, when enabled on wired downlink port, all clients can only communicate with default gateway and allowed contact list if configured as part of the ARP that gets assigned.

To enable the functionality, go to Express UI -> Network -> Wired Network Configuration, toggle the "Client Isolate" switch on.

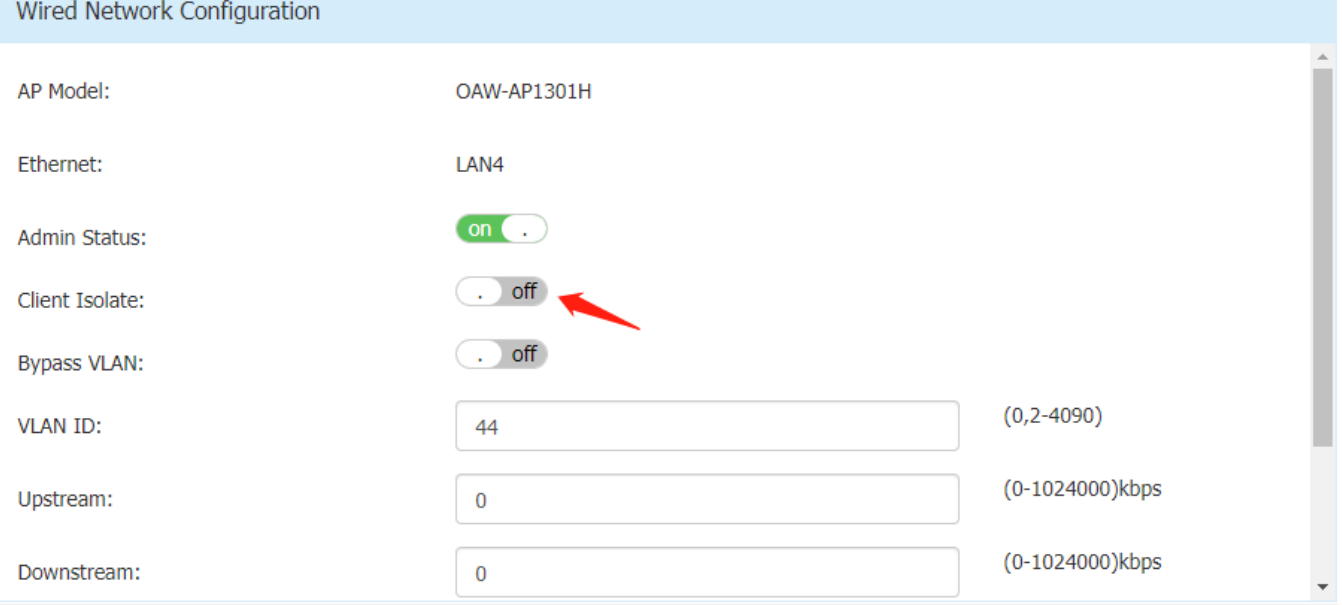

Note: Allowed contacts list can't be configured in Express mode.

## <span id="page-20-0"></span>**Technical Support**

Alcatel-Lucent Enterprise technical support is committed to resolving our customer's technical issues in a timely manner. Customers with inquiries should contact us at:

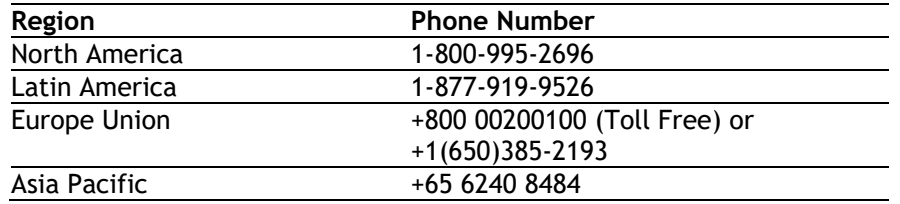

**Email:** [ale.welcomecenter@al-enterprise.com](mailto:ale.welcomecenter@al-enterprise.com)

**Internet:** Customers with Alcatel-Lucent service agreements may open cases 24 hours a day via Alcatel-Lucent's support web page at: [https://myportal.al-enterprise.com/.](https://myportal.al-enterprise.com/)

Upon opening a case, customers will receive a case number and may review, update, or escalate support cases on-line. Please specify the severity level of the issue per the definitions below. For fastest resolution, please have telnet or dial-in access, hardware configuration—module type and revision by slot, software revision, and configuration file available for each switch.

- **Severity 1** Production network is down resulting in critical impact on business—no workaround available.
- **Severity 2** Segment or Ring is down or intermittent loss of connectivity across network.
- **Severity 3** Network performance is slow or impaired—no loss of connectivity or data.

**Severity 4** - Information or assistance on product feature, functionality, configuration, or installation.

[www.al-enterprise.com](https://www.al-enterprise.com/?utm_source=digital-asset&utm_medium=pdf&utm_campaign=doc-link) The Alcatel-Lucent name and logo are trademarks of Nokia used under license by ALE. To view other trademarks used by affiliated companies of ALE Holding, visit: [www.al-enterprise.com/en/legal/trademarks-copyright](https://www.al-enterprise.com/en/legal/trademarks-copyright?utm_source=digital-asset&utm_medium=pdf&utm_campaign=doc-link). All other trademarks are the property of their respective owners. The information presented is subject to change without notice. Neither ALE Holding nor any of its affiliates assumes any responsibility for inaccuracies contained herein. © Copyright 20XX ALE International, ALE USA Inc. All rights reserved in all countries.